MAR 13 DICEMBRE 2016

## A che sanzione sono sottoposto nel caso in cui non venga inserito il paese di inizio e fine lavoro con il tachigrafo digitale?

Nelle ultime settimane alcuni nostri clienti, hanno avuto uno spiacevole inconveniente, e cioè quello di ricevere una sanzione; Che novità voi direte.. si in effetti non è una grossa novità, quello che ha colpito però non è stato l'importo in se della sanzione, (€ 52,00 36,40 in caso di pagamento entro 5 giorni) ma la motivazione (che noi a volte diamo per scontata ma.. è prevista).

I verbali che abbiamo ricevuto in visione riportavano la seguente motivazione:

art. 19 legge 727/1978 " Il conducente del veicolo \_\_xxxx\_\_\_ munito di apparecchio di controllo digitale ometteva di inserire manualmente nell'apparecchio di controllo il Simbolo del Paese di Inizio E/O fine lavoro "

(L'articolo 19 della legge 727/78 punisce tutte le violazioni che concorrono al Regolamento CEE 3821/85 per il quale l'articolo 179 del cds non prevede espressamente alcuna sanzione)

Nei nostri precedenti approfondimenti abbiamo spesso fatto notare come, tachigrafi più recenti creino meno problematiche ai conducenti rispetto a quelli di prima generazione (vedi ad esempio la regola del minuto LEGGI APPROFONDIMENTO ).

Ma passiamo agli esempi pratici.

TACHIGRAFO VDO (Per capire la versione del tachigrafo VDO in vostro possesso CLICCA QUI)

Per quanto riguarda il "Paese di Fine" , per qualsiasi versione (da 1.0 a 2.2) nel momento in [cui si estrae la](/uploads/files/VersioneTachigrafi_VDO(1).pdf) carta, il tachigrafo mostra la schermata "nazione fine: I" (I = ITALIA )

## **Il problema sorge al momento dell'inserimento della carta quando si inizia un nuovo turno**

Per i tachigrafi VDO da **1.0 a 1.3** una volta effettuata la corretta "logica di entrata", e cioè la procedura di inserimento manuale, bisogna effettuare, **PRIMA DI PARTIRE** un ulteriore passaggio

**1. Accedere al menù con OK**

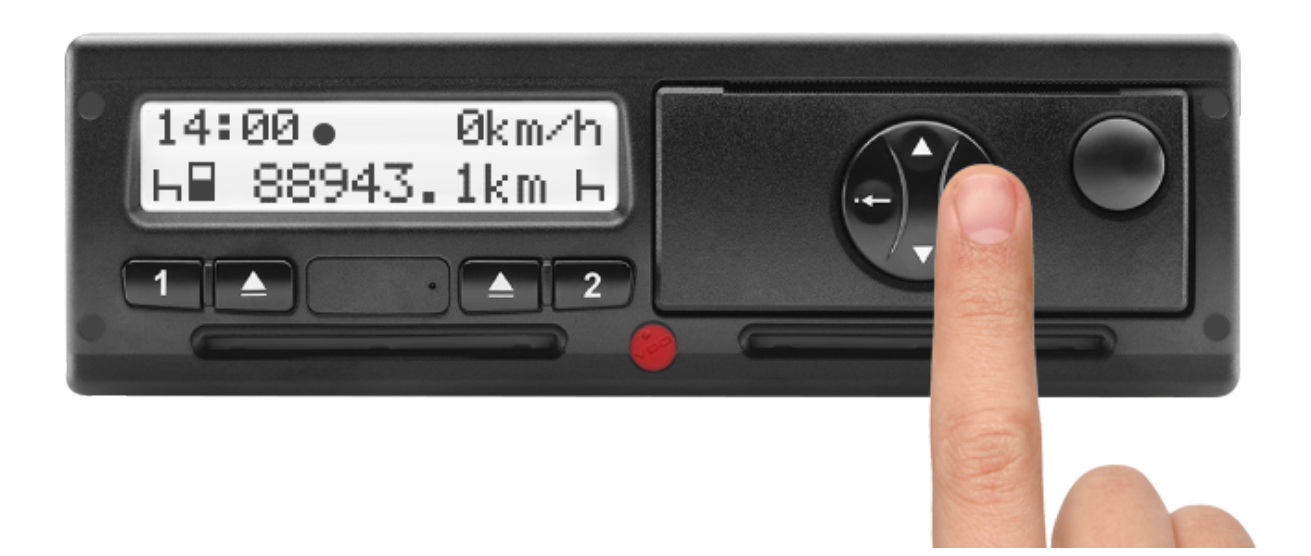

**2. Selezionare con i tasti delle freccie fino ad arrivare a "Entrata Conducente 1" premere ok e comparirà " Nazione di inizio:I " e premere OK**

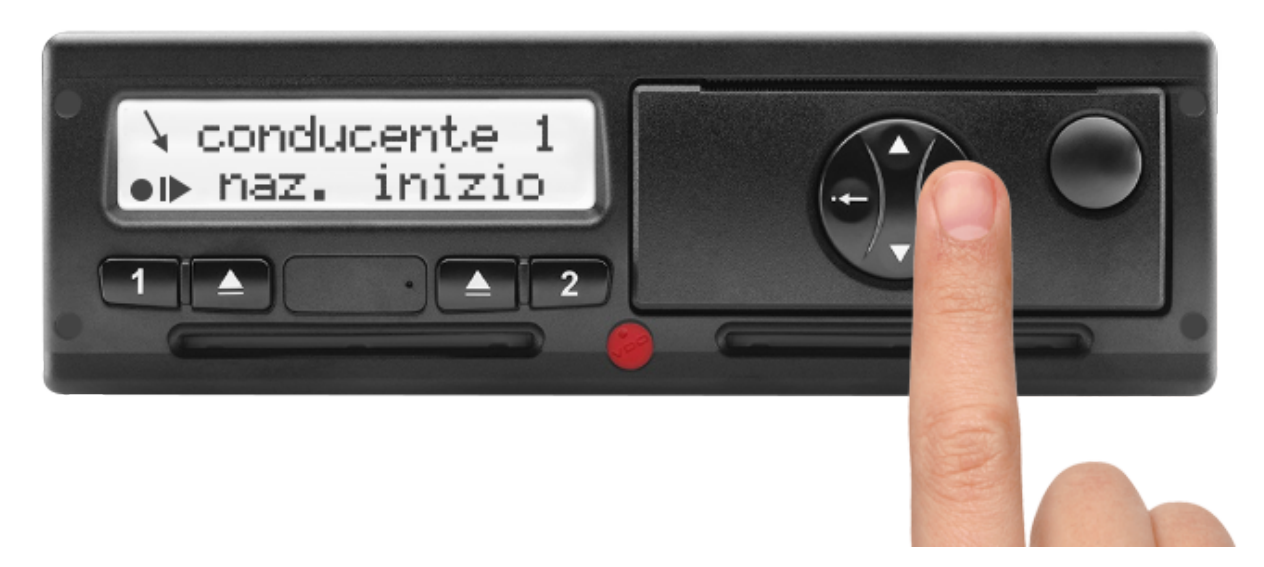

**3. Selezionare con i tasti delle freccie la nazione desiderata e premere OK per confermare.**

## Per i tachigrafi da 1.0 a 1.3 SCARICA LA PROCEDURA COMPLETA

Per I tachigrafi da 1.4 a 2.2 invece, questa procedura viene fatta in automatico (V EDI PROCEDURA)

[TACHIGRAFO S](/uploads/files/Inserimento_manuale_VDO_dalla1.4(2).pdf)TONERIDGE (Per capire la versione del tachigrafo Stoneridge in nostro possesso CLICCA QUI)

Per le versioni dalla REV. 7.2 in poi se la scheda viene inserita nel tachigrafo almeno 9 ore dopo l'ultima estr[azione, al mom](/uploads/files/VersioneTachigrafi_Stoneridge(2).pdf)ento dell'inserimento comparirà in automatico il paese di Inizio (VEDI PROCEDURA)

Per le versioni precedenti alla REV. 7.2, al momento dell'inserimento della scheda bisogna proce[dere SEMPRE manua](/uploads/files/Inserimento_manuale_Stoneridge.pdf)lmente all'indicazione del paese di inizio.

N.B. In caso di dubbio inserire sempre manualmente il paese di inizio

1. Confermare con OK per visualizzare il menù quando il veicolo è fermo. Se il dispositivo non si accende è necessario girare la chiave del veicolo per accendere il quadro.

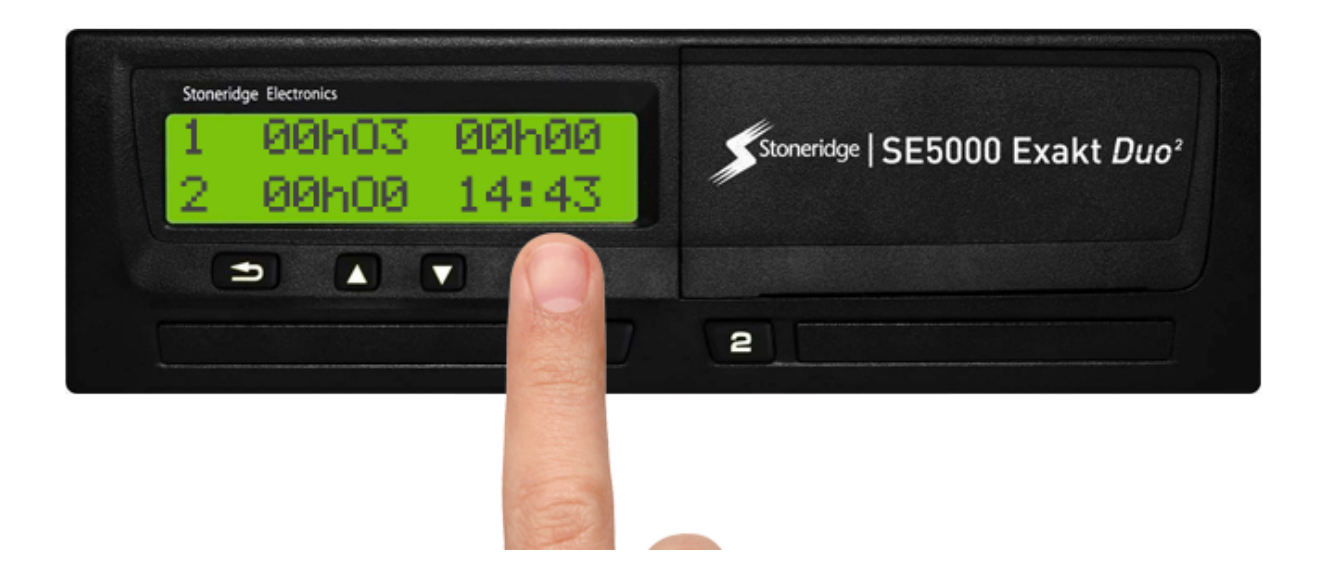

**2.** Premere con i tasti delle frecce finchè sul display appare il messaggio **LUOGHI**, quindi conferma con **OK**

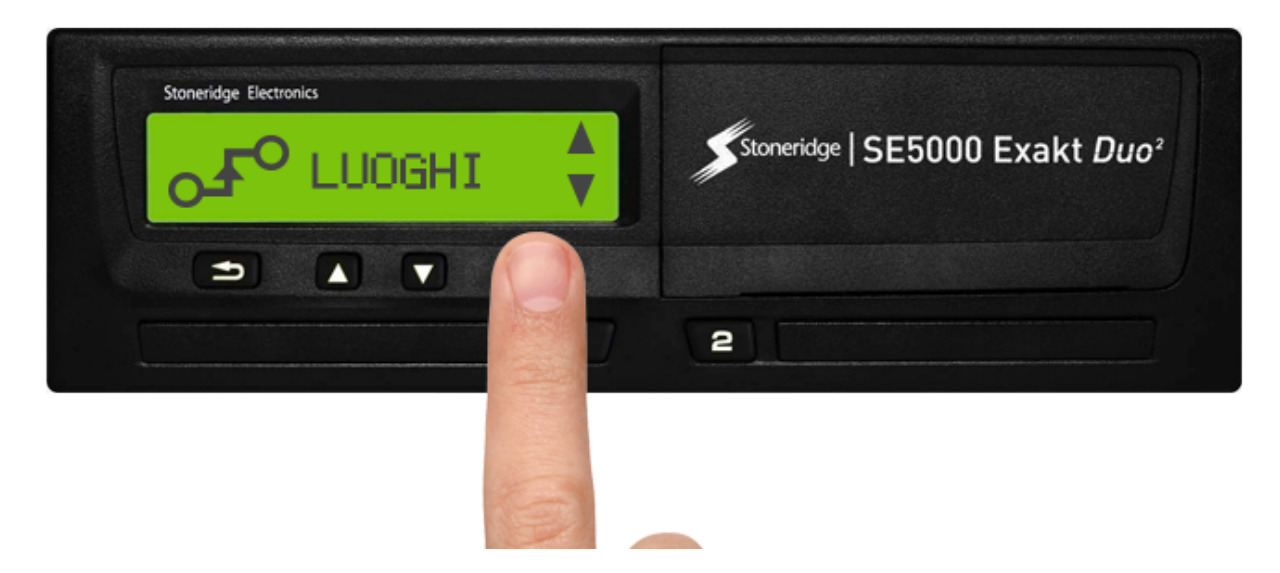

**3.** Premere con i tasti delle frecce finchè sul display appare il messaggio **LUOGO DI INIZIO**, quindi conferma con **OK**

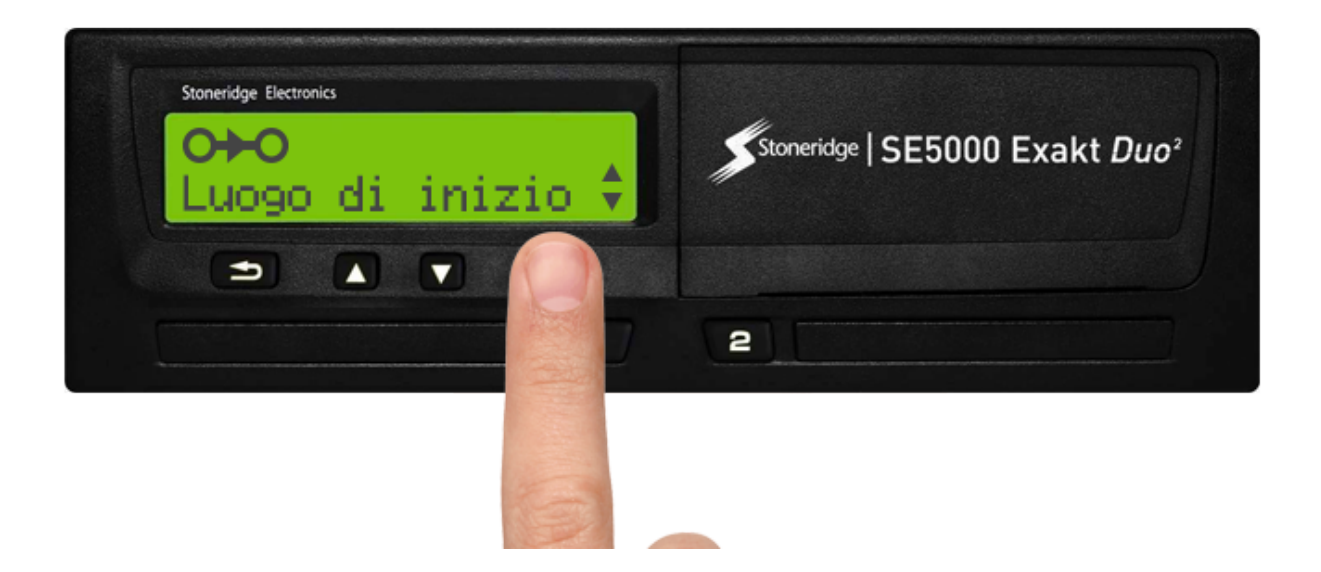

**4.** Selezionare la nazione desiderata utilizzando i tasti delle frecce. Premere **OK** per confermare. La nazione di partenza è stata salvata.

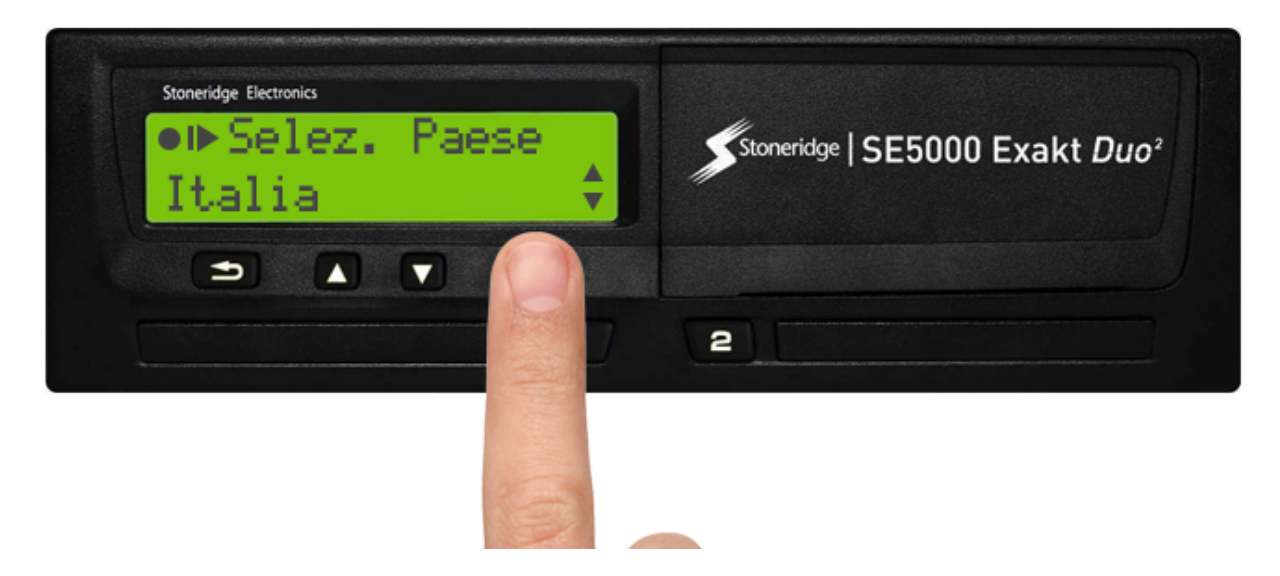

**La stampata corretta deve sempre riportare la seguente dicitura**

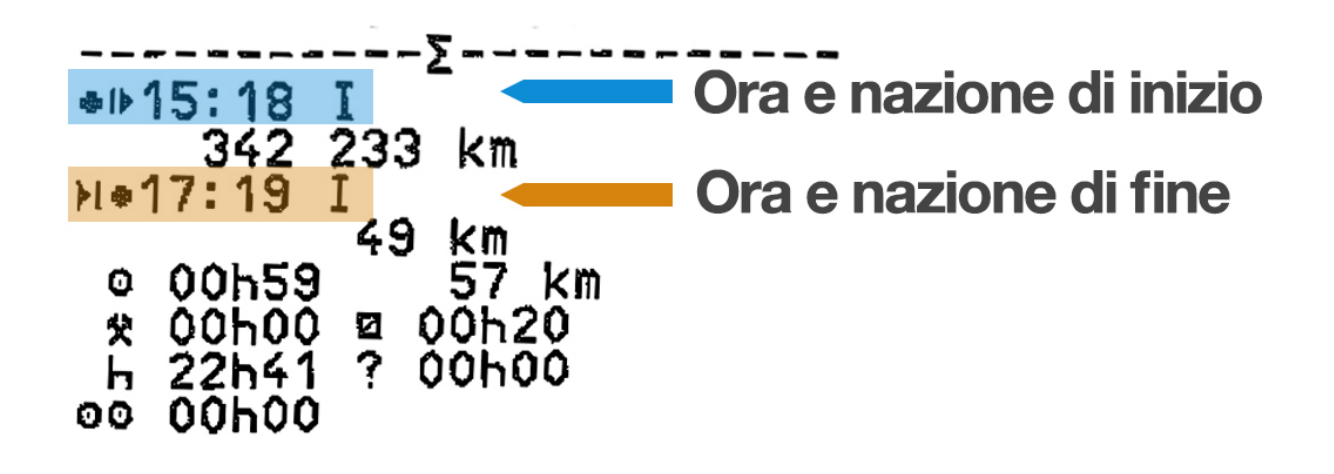

© TachConsulting - Riproduzione riservata